# MONO 8.2 MHZ (MONODSP8)

#### USER'S MANUAL

HISTORY OF REVISIONS AND REPAIRS:

07/2012 REV.A (HW:N:6163, REV.8.3; SW:V3.4)

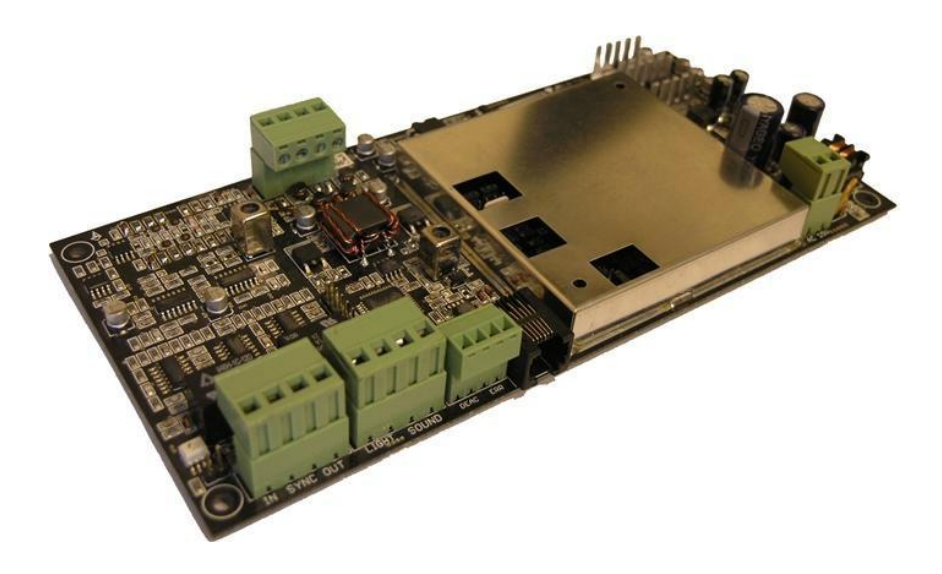

Confidential and proprietary information, for internal use only.

MONO82\_USR\_MAN\_REV\_A

#### CONTENT

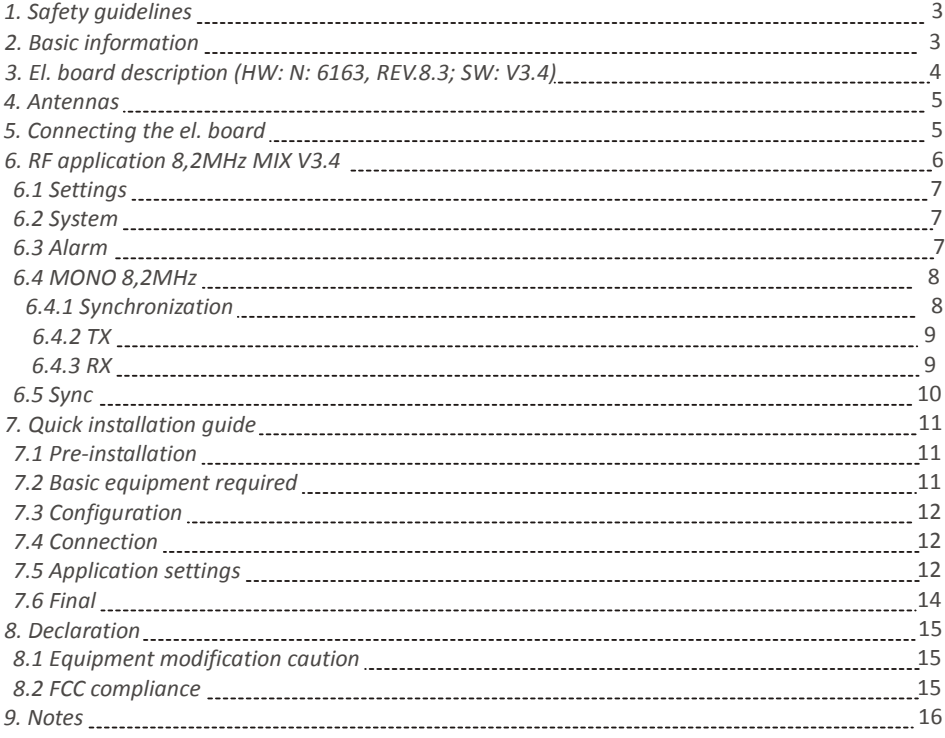

MONO82\_USR\_MAN\_REV\_A<br>This document was created to provide intended recipient documentation of requested device for technician purposes only Any other usage of this document is a unilegal and unlawful act. This document is

#### **1. SAFETY GUIDELINES**

Operate the system only as described in these operating instructions. Damage to hardware due to improper use may result in loss of warranty.

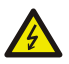

**WARNING!** Do not open the antenna el. board cover while it is connected to main power. **RISK OF ELECTRIC SHOCK!**

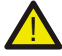

**CAUTION!** When connecting or disconnecting antennas make sure that el. board is switched off.

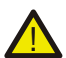

**CAUTION!** Do not disconnect the connectors from el. board unless adapter has been disconnected from main power.

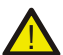

**CAUTION!** Only USS authorized professional technicians can install and/or service this system

#### **2. BASIC INFORMATIONS**

**ABOUT:** This reference manual settings procedure, basic tuning for put into operation of theMONORF 8.2MHz electronicboard.

**USE:** The system MONO RF 8.2MHz electronic board is invented for protection of goodsin stores entry/exit and it works in frequency range of 8.2 MHz. MONO 8.2MHz detects all kinds of tags from different producers, i.e. hard, soft and paper, which are intended for radio frequency systems with operating frequency of 8.2 MHz. The system MONO 8,2MHz consists of one mechanical pedestal and one electronic board. For higher number of systems, synchronization is performed by a two-wire cable or wireless by the setting in RF application. MONO 8.2MHz can operate even close to modern deactivators of paper tags without any reduction of sensitivity.

**WORKING PRINCIPLE:** Device transmits short high-frequency pulses and receives signals from tags which are located in the detection field. Radio-frequency system is designed for detection of RF tags and labels working on 8.2 MHz frequency. Detected tags activate sound and light alarm.

# MONO82\_USR\_MAN\_REV\_A<br>This document was created to provide intended recipied documentation of requirested device for technician nuronses only any other user of this document is an illegal and underwid art. This documents is

This document was created to provide intended recipient documentation of requested device for technician purposes only. Any other usage of this document is an dilegal and unlawful act. This document is a confidential and p document is not the intended recipient, or an employee or agent responsible for delivering this document to its intended recipient, you are herewith notified that any dissemination, distribution, copying or retention of th or the information contained herein is strictly prohibited. If you have received this document in error, please notify us at servi printout thereof.

#### **3. EL. BOARD DESCRIPTION (HW:N:6163, REV.8.3; SW:V3.4)**

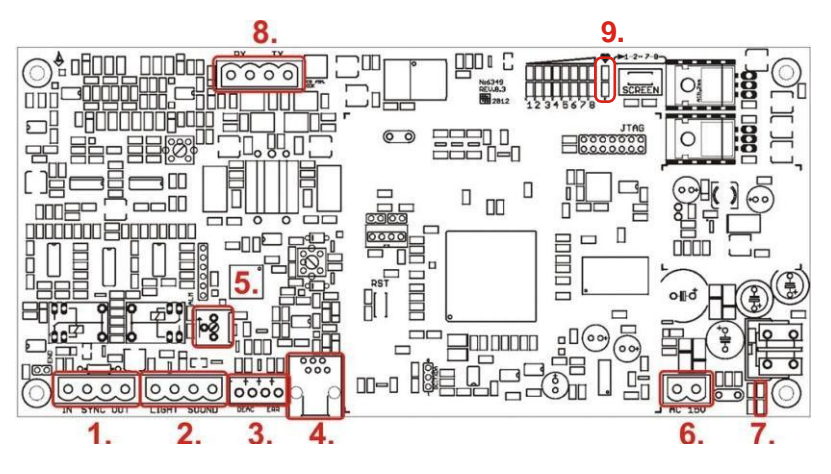

**Pic. 1 - El. board description**

**1.-** Terminal of externalsynchronization from/into another el. board. ( for install and service only)

- **2. -** Terminal that drive external speaker and LEDs or lights to provide audio and visual alarms.
- **3. –** Terminalis not used in the USA
- **4.-** RS-232 interface ( for install and service only)
- **5.-** Trimmer that adjust the volume of externalspeaker.

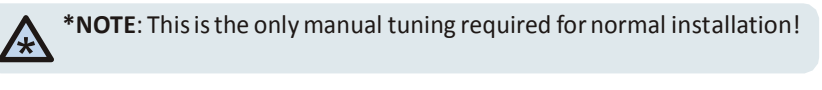

- **6.** Terminal for power 15VAC supply, with consumption of at least 300mA.
- **7.** ON/OFF power LEDs status.
- **8.** Transceiver antenna terminal drives two unicoil antennas.

# MONO82\_USR\_MAN\_REV\_A<br>This document was created to provide intended recipient documentation of requiristed device for rechnician numbes only any other uses of this document is a illegal and unleavial act. This document is a

This document was created to provide intended recipient documentation of requested device for technician purposes only. Any other usage of this document is an illegal and unlawful act. This document is a confidential and p cocument is not the intended recipient, or an employee or agent responsible for delivering this document to its intended recipient, you are herewith notified that any dissemination, distribution, copying or retention of th e received this document in error, please notify us at se printout thereof.

**9.** - Heartbeat LED - Blink slowly in normal run mode. Blink fast (for 9 sec.) when you turn ON the electronic board or during the quick adaptation (for 4 sec.) (system adaptation to environment interference) or during the time when is the Transmitter (TX) turned OFF.

#### **4. ANTENNAS**

The antennas that are connected with MONO RF 8,2MHz electronic board are always configured as multicoil transceiver devices. They combine transmit and receive function with one pedestal.

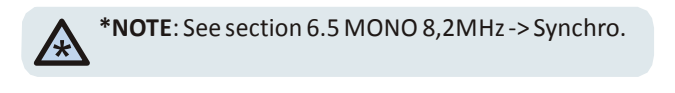

All settings about the antenna fine tuning and synchronization are performed in RF application 8.2MHz MIX V4.0.

#### **5. CONNECTING THE EL. BOARD**

**\*NOTE**: Please note that the device must be connected to the PC as long as you \* **keep configuring it. Device is removed after configuration.** 

The MONO 8.2MHz system is configured and tuned mostly by software. The latest version of RF application 8.2MHz MIX should be installed before connecting to the control box. Electronic board is connected to the PC with a USB Hardware Key which is required for security purposes or with eComm via internet connection. When you start the application, youwillsee basic connection settings window.

**Communication** - Choose according to device which will mediate the communication. Serial includes devices with RS485 or RS232 interfaces, that provides USB connection with computer. Internet includes devices as eComm that provides remote server control via internet connection.

**COM port** - Choose number of USB port that is set for Serial communication in you computer. If you are unsure of what **Pic. 2 - Basic connection** 

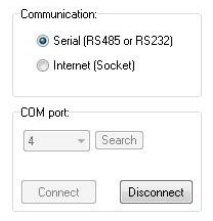

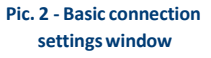

# MONO82\_USR\_MAN\_REV\_A<br>This document was created to provide intended recipied documentation of requirested device for technician nuronses only any other uses of this document is an illegal and underwid art. This document is

This document was created to provide intended recipient documentation of requested device for technician purposes only. Any other usage of this document is an dilegal and unlawful act. This document is a confidential and p .<br>document is not the intended recipient, or an employee or agent responsible for delivering this document to is intended recipient, you are herewith notified that any dissemination, distribution, copying or releation of t or the information contained herein is strictly prohibited. If you have received this document in error, please notify us at servi printout thereof.

COM port needs to be selected, click "Search" button and the application will scan and display the correct one.

**Socket communication** - Here you can connect device remotely via internet connection with information and login authorized from provider of eComm.

The hardware key is connected to the 6-pin RS232 Serial connector on the control unit and then to an available USB port on the PC.

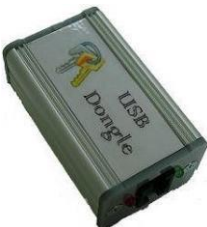

**Pic. 3 - Hardware key**

#### **6. RF APPLICATION 8.2MHz MIX V3.4**

#### **6.1 SETTINGS**

Settings page allows the user very basic control of the device as well as tests its functionality.

**Communication** - Sets the type of communication, either locally or remotely through the internet.

**COM port** - Allowsthe userto select the correct COM port manually through a scroll bar or automatically by clicking on the "Search" button. The "Connect" button connects the PC to the device locally or remotely and "Disconnect" disconnects it. Make sure to disconnect the device before unplugging it to avoid freezing of the computer and/or loss of data.

**List of device** - Shows list of connected devices. Here you can also change the address of device,simply with button "Change address".

**Refresh all parameters**-Updates all data fromthe controller unit with the latest values.

**Test** - Clicking on this buttons will test the EEPROM and RAM memory. If the memory is broken, contact manufacturer.

MONO82\_USR\_MAN\_REV\_A<br>This document was created to provide intended recipient documentation of requested device for technician purposes only. Any other usage of this document is an illegal and unlawful act. This document is

This document was created to provide intended recipient documentation of requested device for technician purposes only. Any other usage of this document is an illegal and unlawful act. This document is a confidential and p document is not the intended recipient, or an employee or agent responsible for delivering this document to its intended recipient, you are herewith notified that any dissemination, distribution, copying or retention of th or the information contained herein is strictly prohibited. If you have received this document in error, please notify us at serv printout thereof.

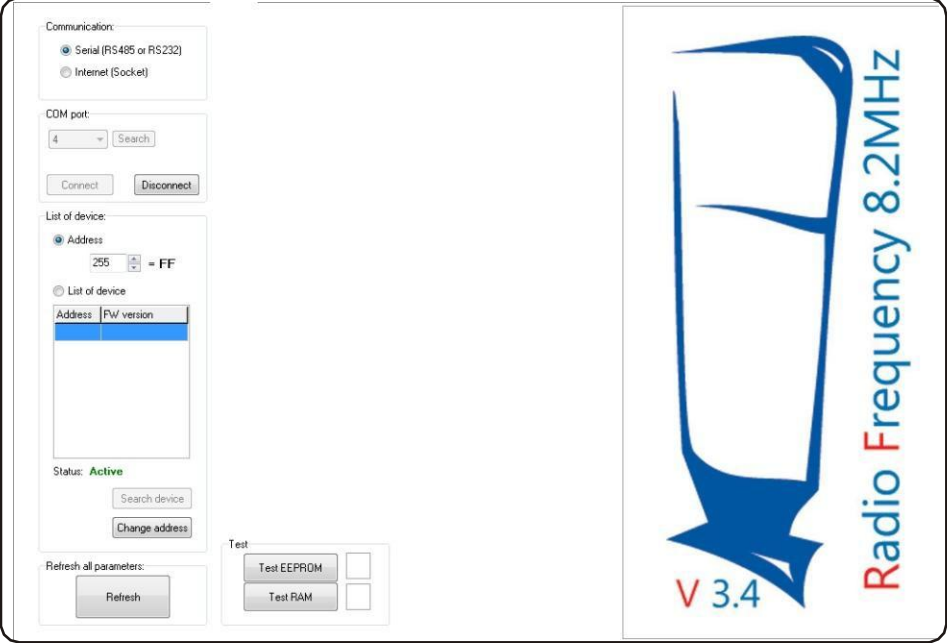

#### **Pic. 4 - Settings window**

# **6.2 SYSTEM**

System parameters are for factory testing and modifications only. It is not recommended to change these values without the advice of manufacturer.

**Software version** - Shows the current version of the system and serves as important information for any possible future upgrades.

**Device defaultsetting** - Returns allsettingsthat youmake to the factory settings.

## **6.3 ALARM**

This page set up to three types of alarms. Each alarm is for different passing condition of the scanned gateway.

#### MONO82 USR MAN\_REV\_A 7

This document was created to provide intended recipient documentation of requested device for technician purposes only. Any other usage of this document of Universal Surveillato and Surveillato and the sense and constant o printout thereof.

**Duration of alarm light -** Number specifies the time (in seconds) of how long will be the light alarm running after the trigger.

**Blink frequency** - Sets how fast will be the light alarmblink.

**Duration of alarm sound** - Number specifies the time (in seconds) of how long will be the sound alarm running after the trigger.

**Beeperfrequency** - Changesthe speedinterval of beeps.

**Type of beeps** - You can choose between four types of beep intervals and assign them to different types of alarms.

Test buttons - Serves for testing of correct run of light and sound alarms.

**Watchdog** - This counter may be very important as the device will automatically reboot itself from time to time when it encounters an error. High number in short period of time may indicate a problem with the device. In that case contactmanufacturer.

## **6.4 MONO 8,2MHz**

# **6.4.1 SYNCHRONIZATION**

**Synchro - Type of synchronization - Mains frequency -** Follows the moment of zero crossing from falling or rising edge based upon which transmit the signal. This option allows you to make simple synchronization with other systems to avoid them from the interference, that transmitting signal is delayed at the desired time (in microseconds).

**Type of synchronization - Slave -** System waits for synchronization pulses from "Master unit". Set of "Slave delay measurement of synchronization" depending on cable length. In caseoflonger cable reduce the value.

**Type of synchronization - Individual synchro -** Manual settings of system transmitting period. Use only in case of high interference from mains power.

# $\begin{array}{l} \text{MONG 82\_USR\_MAN\_REV\_A}\\ \text{This document was created required requirement as a consistent documentation of required evidence for technical purposes only. Any other usage of this document is an illegal and unlowful act. This document is a confidential and product of the data.} \end{array}$

This document was created to provide intended recipient documentation of requested device for technician purposes only. Any other usage of this document is an illegal and unlawful act. This document is a confidential and p document is not the intended recipient, or an employee or agent responsible for delivering this document to its intended recipient, you are herewith notified that any dissemination, distribution, copying or retention of th or the information contained herein is strictly prohibited. If you have received this document in error, please notify us at serv printout thereof.

**- Jitter** - Generates random values (the order of microsecond) and adds them to the phase delay. The setting helps eliminate mainsinterference.

**- Period** - Sets the value of the manual settings of system transmitting period. Parameter is changeable only when it is "Individual synchro" active.

# **6.4.2 TX**

# **TX - TX power -** Select the value using scrollbar and confirm it with button. **The transmit power can be minimum at level 2 and maximum at level 7.**

**- Use sweep -** Leave this function always enabled. System transmits in eight frequencies in that case. This is important due to untuned labels in 8,2MHz frequency. You can set the range of minimum and maximum frequencies, but it is recommended to leave default values.

Due to restriction on certain frequency bands by the FCC, 8.2MHz MONO system does not transmit in the following bands:

Low frequency of forbidden band 1: 8.271 MHz High frequency of forbidden band 1: 8.314 MHz Low frequency of forbidden band 2: 8.342 MHz High frequency of forbidden band 2: 8.435 MHz

**- Label protective mode -** Save label from high transmiting power near the antenna, which can destroy the label. Function temporarily reducesthe transmitting power.

# **6.4.3 RX**

**RX - Gain -** With scrollbar select the desire gain and confirms it with button. Higher gain can increase received signal but also noise from environment. Recommended value is 100.

**Alarm counters**-Display countedalarms.

**Quick adaptation** - System make continual quick adaptations after the set time. This button allow you to make adaptation instantly.

MONO82\_USR\_MAN\_REV\_A<br>This document was created to provide intended recipient documentation of requirested device for technician nurroses only any other uses of this document is an illeged and underwide art. This document i

This document was created to provide intended recipient documentation of requested device for technician purposes only. Any other usage of this document is an illegal and unlawful act. This document is a confidential and proprietary document of Universal Sunvellance Systems and consist of Irriormation what can be protected by comparing the other intellectual property protection instruments of the cheres subjects. All other internation, what are not ge printout thereof.

**RX channels** - Shows received signal on eight channels. Frequency of each channel depends on parameter setting of "Use sweep" and range of minimal and maximal frequency. If it is "Use sweep" turned ON, frequencies are mathematically generated from minimal to maximal value. If it is "Use sweep" turned OFF, all of eight channels has the same value. Every channel can be deactivated by the checkbox.

**Test and testing** - For testing purposes. Capture values from the electronic board and report on them. Bias values should be around 2100, different values indicate error.

# **6.5 SYNC**

**Sync** - Takes down one period of mains frequency. Green rectangle represent bursts that system transmits. Red signal represents everything else, like environmental or static noise, other systems, interference etc. This signal helps, when you want to synchronize systems to avoid them from interference with each other. If you want display actual received signal, choose "Automatic read" checkbox and click on "Read array" button.

**D/A** - Shows different types of signals used mostly for testing purposes.

#### **7. QUICK INTALLATION GUIDE**

This section is meant to describe the basic steps for installing the RF system in a standard environment. It is not meant to troubleshoot, but only to show the necessary steps in sequential order.

## **7.1 PRE-INSTALLATION**

- **(A)** Review User Manual and Rules of Installation.
- **(B)** Install your PC latest version of RF Software.
- **(C)** Test the system before going to the location site.

# MONO82\_USR\_MAN\_REV\_A<br>This document was created to provide intended recipient documentation of requested device for technician purposes only. Any other usage of this document is an illegal and unlawful act. This document is

This document was created to provide intended recipient documentation of requested device for technician purposes only. Any other usage of this document is an illegal and unlawful act. This document is a confidential and p document is not the intended recipient, or an employee or agent responsible for delivering this document to is intended recipient, you are herewith notified that any dissemination, copying or retention of this document of or the information contained herein is strictly prohibited. If you have received this document in error, please notify us at serv printout thereof.

## **7.2 BASIC EQUIPMENT REQUIRED**

**(A)** PC with Windows XP, Vista or 7 operating system or later and 1 free USB 2.0 port.

**(B)** Hardware key with USB Cable and twisted "phone" cable with RJ14 + RJ12 connectors or eComm with cross UTP patch cable, power supply and twisted "phone" cablewith RJ14 + RJ12 connectors.

**(C)**Antennas.

**(D)** RF Hard tag or RF stickerlabel.

**(E)** Powersupply for electronic board (HW:N:6163, REV.8.3; SW:V3.4).

**(F)** 4 screws (8mm or 10mm diameter, at least 60mm long) for each antenna, not included with system.

**(G)** Washer and plastic screw anchor (unless using a hardening agent) for each screw.

**(H)** 4mmAllen (hexagon) wrench for antenna screws.

#### **7.3 CONFIGURATION**

**(A)** Consult section 6.5 and inspect the environment to decide on the best configuration of antennas. Several configurations may need to be tested before finding the most suitableone.

#### **7.4 CONNECTION**

**(A)** Connect the power supply to the electronic board (HW:N:6163, REV.8.3; SW:V3.4) marked in the Pic. 1 - El. board description.

**(B)** Interconnect the hardware key to the electronic board (HW:N:6163, REV.8.3; SW:V3.4) and the PC.

**(C)** Plug in the powersupply to themainssupply. Open the RF Application software.

#### **7.5 APPLICATION SETTINGS**

**(A)** In "Alarm" page verify that correct alarms and jammers are turned on, so that the system alarms will go off correctly when they are tested.

MONO82\_USR\_MAN\_REV\_A 11<br>This document was created in provide interacted restricted documentation of renunciation of renunciated device for technician numores only any other uses of this document is an illeged and unlearby

**(B)** At the RX page set Gain to the value 100 orthat RX channels are in green or yellow.

**(C)** In Synchro choose checkbox "manual" and the "mains frequency". Go to the "Sync" window. Choose "Automatic read" and click on "Read array" button. Look if there is some interference with another system that transmit in frequency 8.2 MHz. Set "Delay of phase" so that signals do not overlap. On Pic. 6 and Pic. 7 you can see two other RF systems that are synchronized with each other. The farther away the other systems are, the smaller the pulses will be, but the systems can affect each other up to 100m away in some cases, resulting in false-alarms and poor detection of all RF systems. The pulses may be combined with electrical noise, so it is important to evaluate the signal closely.

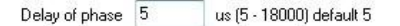

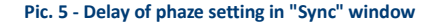

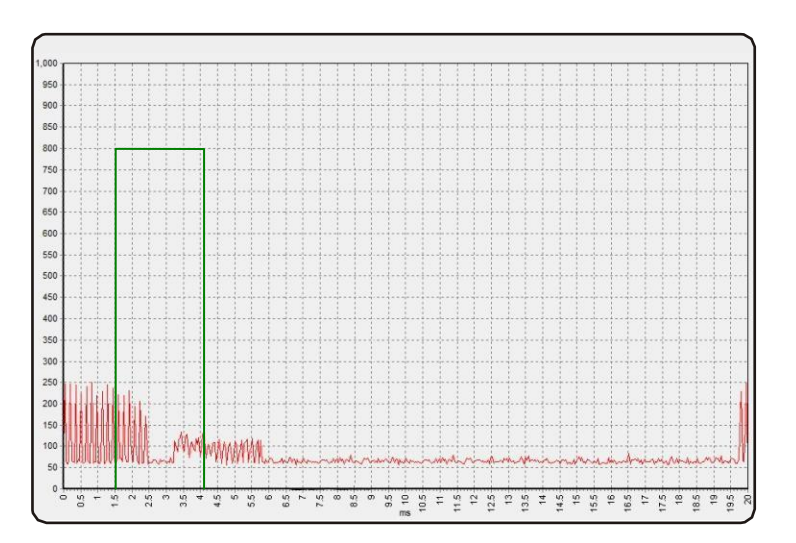

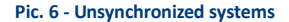

# MONO82\_USR\_MAN\_REV\_A<br>This document was created to provide interacted resignent documentation of requireded device for perhapsician numoses only any other uses of this document is an illegal and unlawful act. This document

This document was created to provide intended recipient documentation of requested device for technician purposes only. Any other usage of this document is an illegal and unlawful act. This document is a confidential and p document is not the intended recipient, or an employee or agent responsible for delivering this document to its intended recipient, you are herewith notified that any dissemination, distribution, copying or retention of th manently delete or/and destroy the original and any copy or printout thereof.

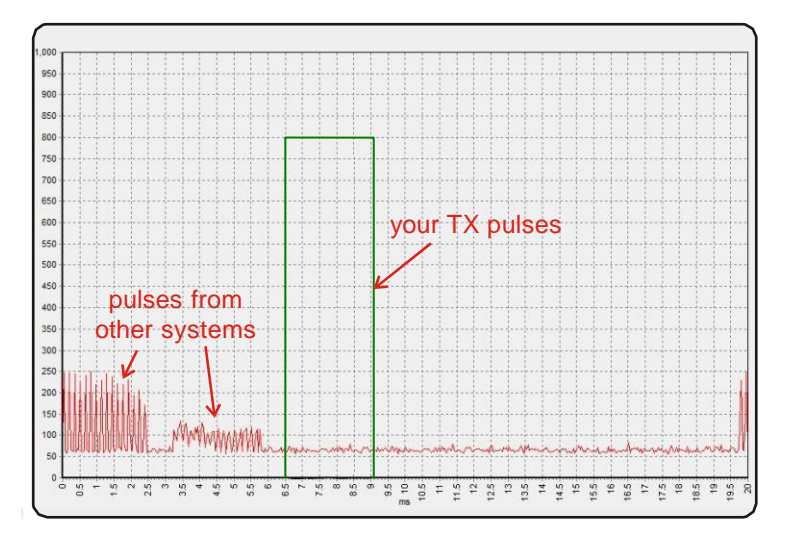

**Pic. 7 - Properly synchronized systems**

**\*NOTE**: If installing more than one controller unit in the same location, turn on \* and synchronize the systems one by one!!!

# **7.6 FINAL**

**(A)** Move on to the second electronic board ifthesewill be also installed. Repeat steps 7.3- 7.5.

**(B)** Disconnect from the system on the Settings page and then turn OFF the electronic board (HW:N:6163, REV.8.3; SW:V3.4).

**(C)** Drill holes and attach the antennasto the floor. Lay the cablesin the floor and place the controller unitin itsfinal location.

**(D)** Turn the system back on and reconnect. Test detection again with the antennas attached and cablesin the floor. Verify that everything is okay and set the Alarmlights and soundsto the customer's wishes.

**(E)** On the Settings page, Export the settings to a text file for future reference. Also, a screenshot of each page in the software can be extremely helpful to have for reference, even more so than the settings file.

# MONO82\_USR\_MAN\_REV\_A 13

This document was created to provide intended recipient documentation of requested device for technician purposes only. Any other usage of this document is an dilegal and unlawful act. This document is a confidential and p document is not the intended recipient, or an employee or agent responsible for delivering this document to its intended recipient, you are herewith notified that any dissemination, distribution, copying or retention of th nanently delete or/and destroy the original and any copy or printout thereof.

#### **8. DECLARATION**

#### **8.1 EQUIPMENT MODIFICATION CAUTION**

Equipment changes or modifications not expressly approved by manufacturer, the party responsible for FCC &/or CE compilance, could void the user's authority to operate the equipment and could create a hazardous condition.

#### **8.2 FCC COMPLIANCE**

This equipment has been tested and found to comply with the limits for Class A digital device pursuant to Part 15 of the FCC Rules. These limits are designed to provide reasonable protection against harmful interference when the equipment is operated in a commercial environment. This equipment generates, uses, and can radiate radio frequency energy and, if not installed and used in accordance with the instruction's manual, may cause interference to radio communications. Operation of this equipment in a residential area is likely to cause interference in which case the user will be required to correct the interference at his own expense. The user is cautioned that changes and modifications made to the equipment without approval of the manufacturer could void the user's authority to operate this equipment.

# MONO82\_USR\_MAN\_REV\_A<br>This document was created to provide intended recipient documentation of requested device for technician purposes only. Any other usage of this document is an illegal and unlawful act. This document is

This document was created to provide intended recipient documentation of requested device for technician purposes only. Any other usage of this document is an illegal and unlawful act. This document is a confidential and p document is not the intended recipient, or an employee or agent responsible for delivering this document to is intended recipient, you are herewith notified that any dissemination, copying or retention of this document of or the information contained herein is strictly prohibited. If you have received this document in error, please notify us at service@un printout thereof.

#### **9. NOTES**

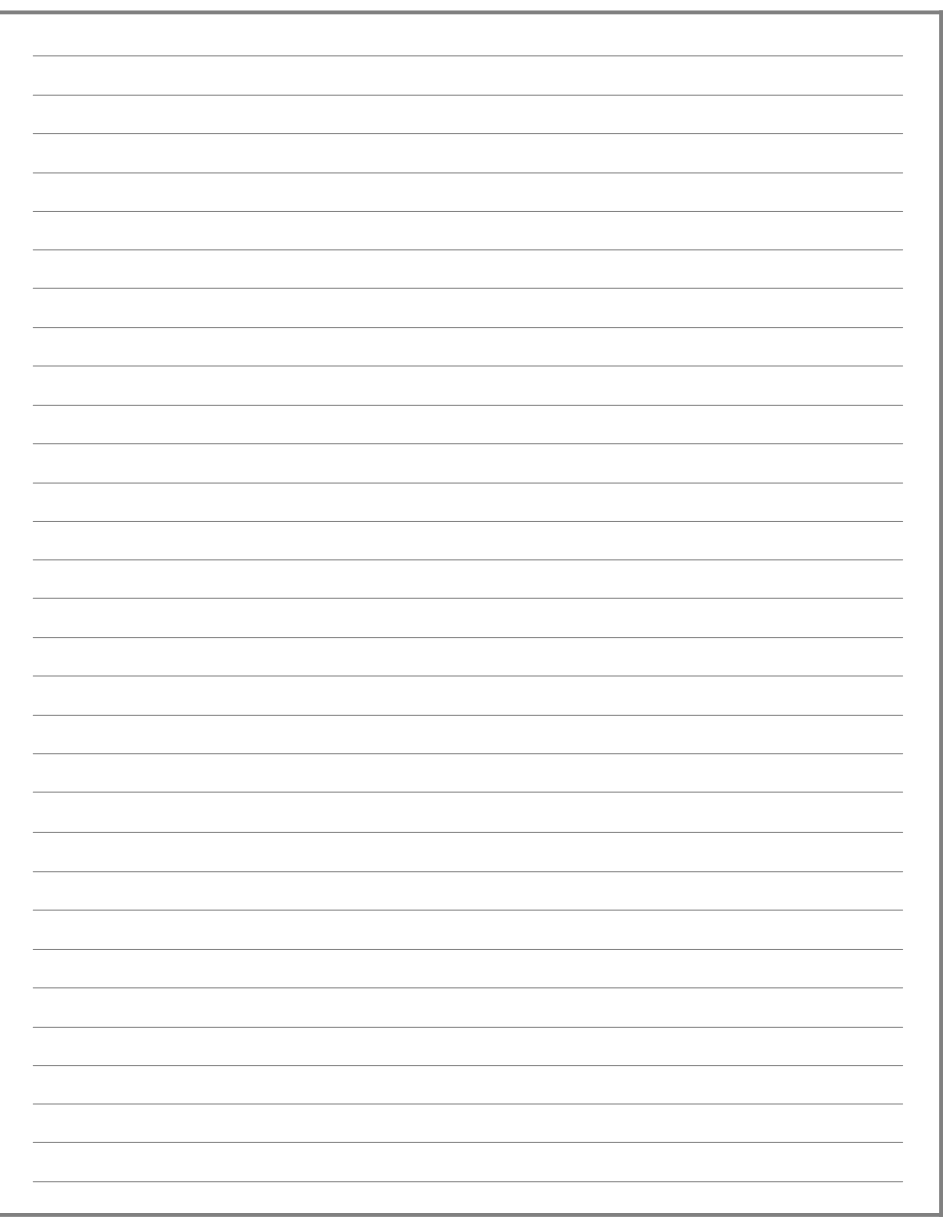

MON082\_USR\_MAN\_REV\_A<br>This decument was created to provide interest recipient documentation of requested device for technician purpose only Any other usge of this decument is a lingui and uniterful at This document is confi